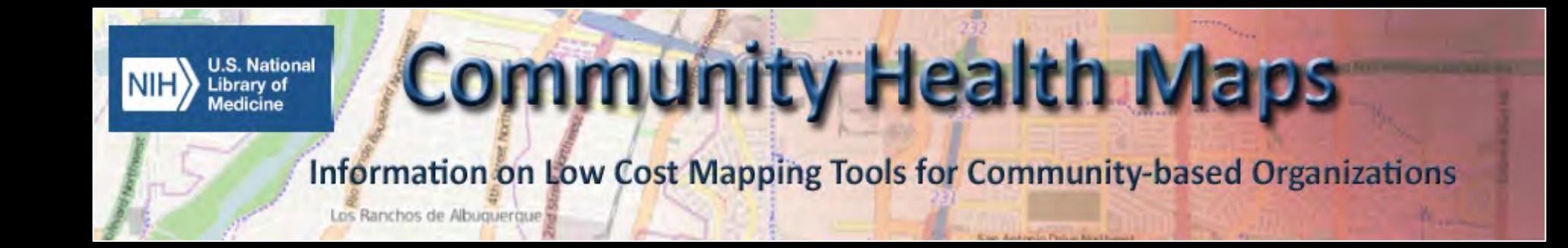

# Welcome

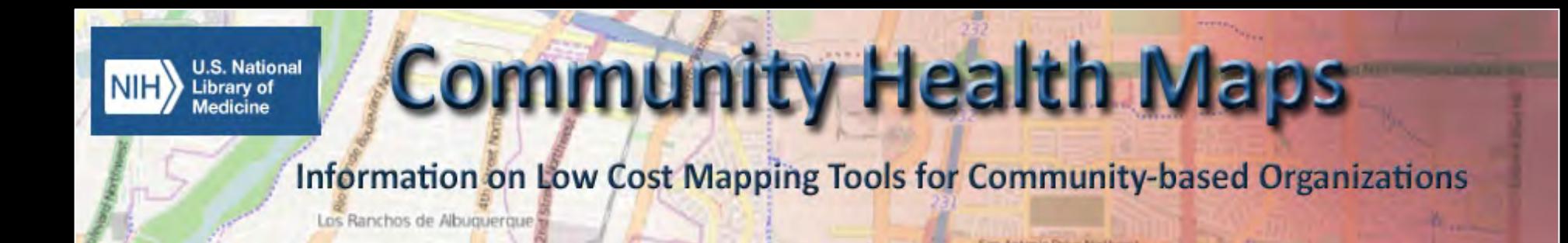

Kurt Menke **GIS** Specialist

#### **Community Health Maps Project** Funded by the National Library of Medicine

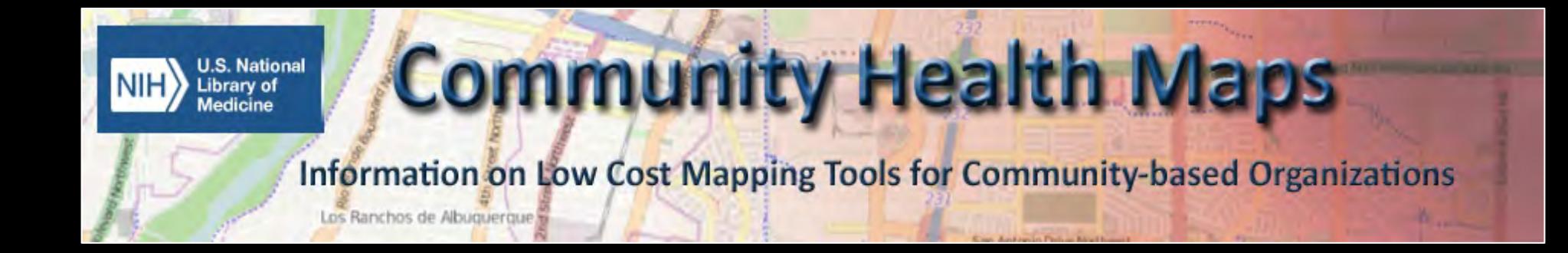

## LOCATION MATTERS!

# Let's Make a Map!

#### 1. Build a Data Collection Form

#### 2. Collect Data

#### 3. Map it!

#### The Community Health Mapping Workflow

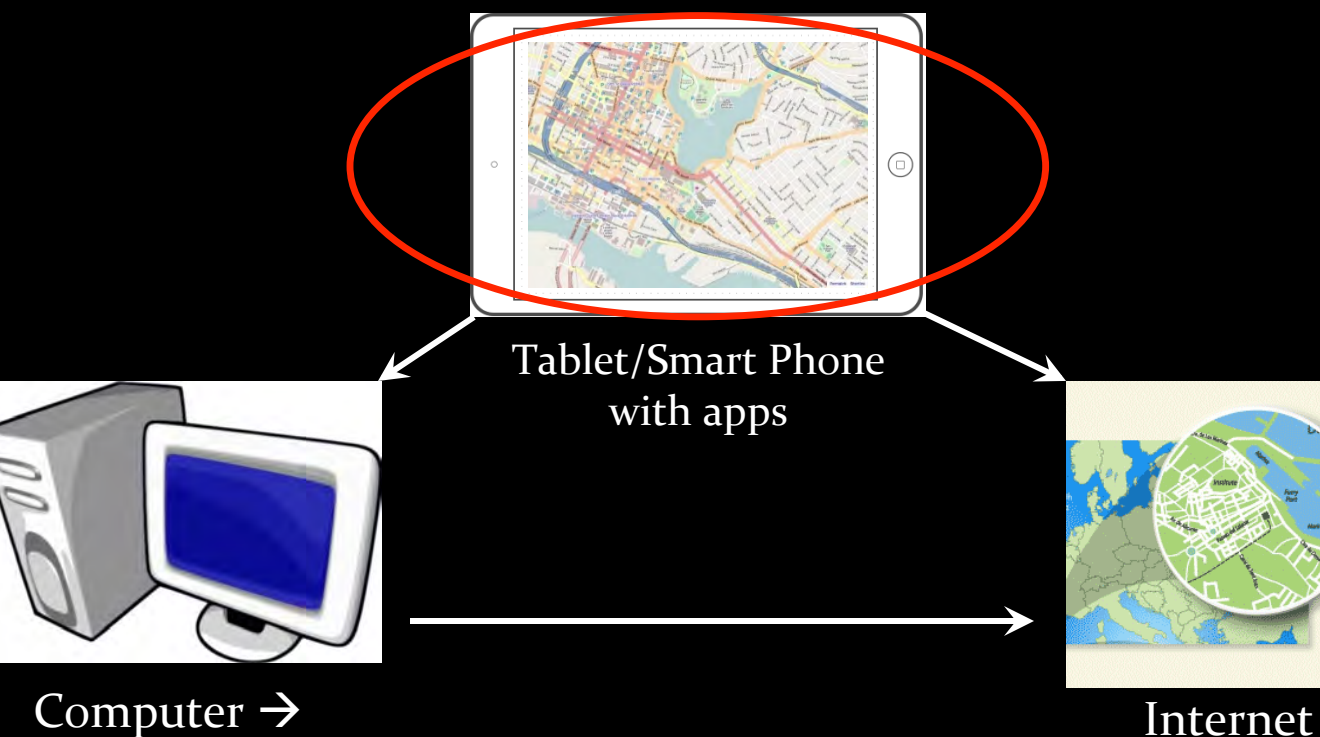

GIS

Mapping 

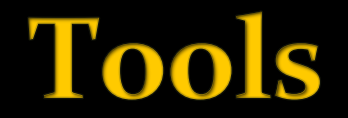

#### 1. This Presentation

#### 2. Handouts

#### 3. Community Health Maps Lab Series

# Agenda

8:30 - 9:30 Building data collection form  $9:30 - 10:00$  Collecting data  $10:00 - 10:15$  Break  $10:15 - 11:00$  Mapping data online in CartoDB  $11:00 - 12:30$  Desktop Mapping with QGIS

## Let's Make a Map!

#### 1. Build a Data Collection Form

#### 2. Collect Data

#### $3.$  Map it!

#### **Plan Data Collection**

**Where** is the closest tree? (location)

**How far** is my car from the front door? (proximity)

How **many** lunch benches surround the casino? (density) 

## **Today's Form**

- This morning we will collect locations of:
- Benches
- Signs
- Trees
- Bike racks

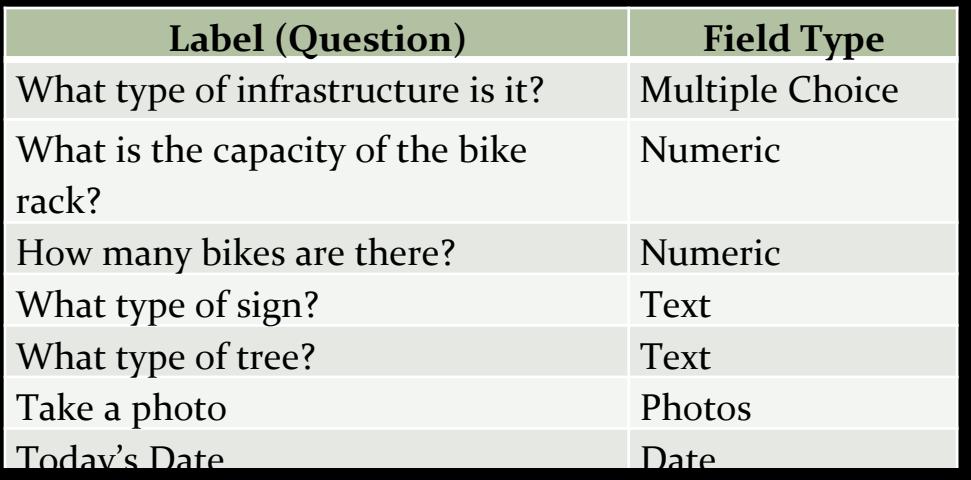

# Login in to FulcrumApp.com

#### On your laptop computer in a web browser:

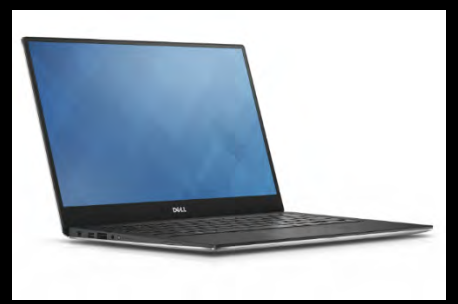

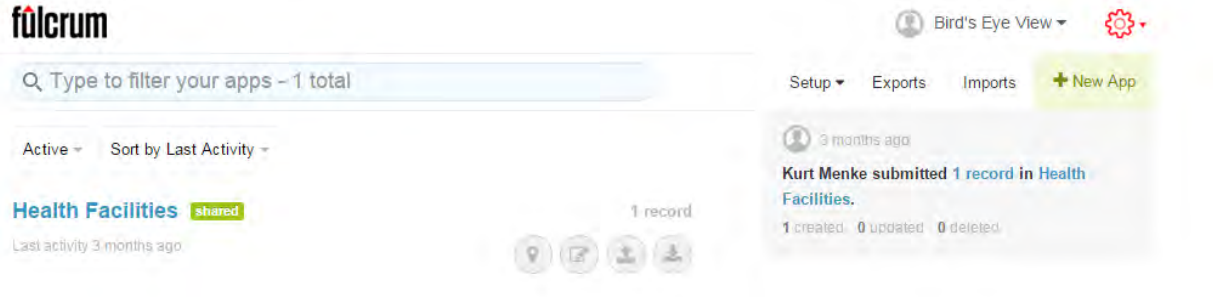

Need help with apps? Check out the documentation.

#### **Create a New App** (aka data collection form)

#### Click on the **New App** button

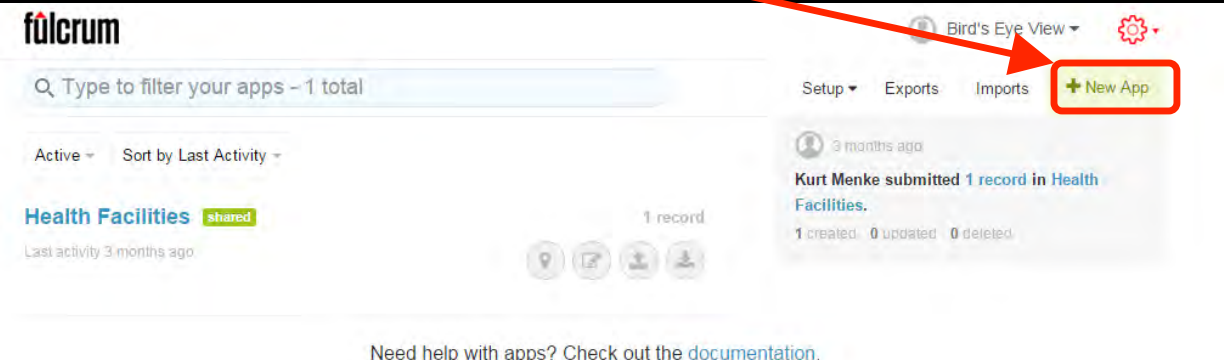

## **Fulcrum App Designer opens**

**Types of fields** you can add!

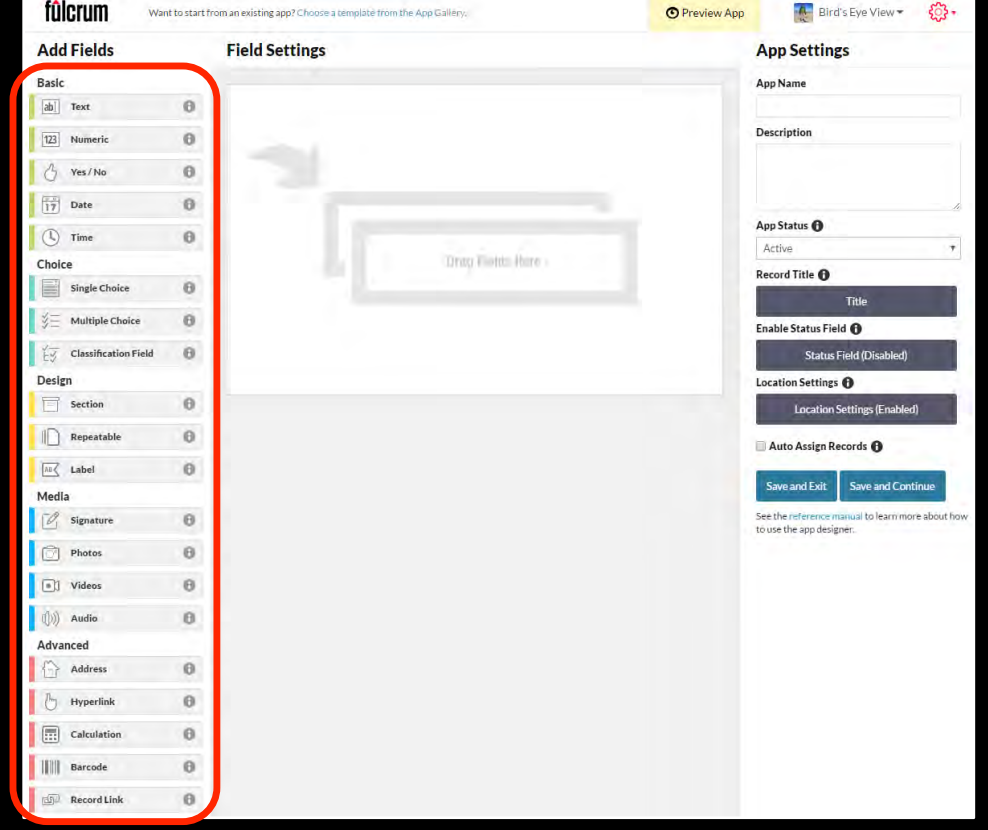

# Your App: Field Settings

Build your form here by dragging and dropping fields 

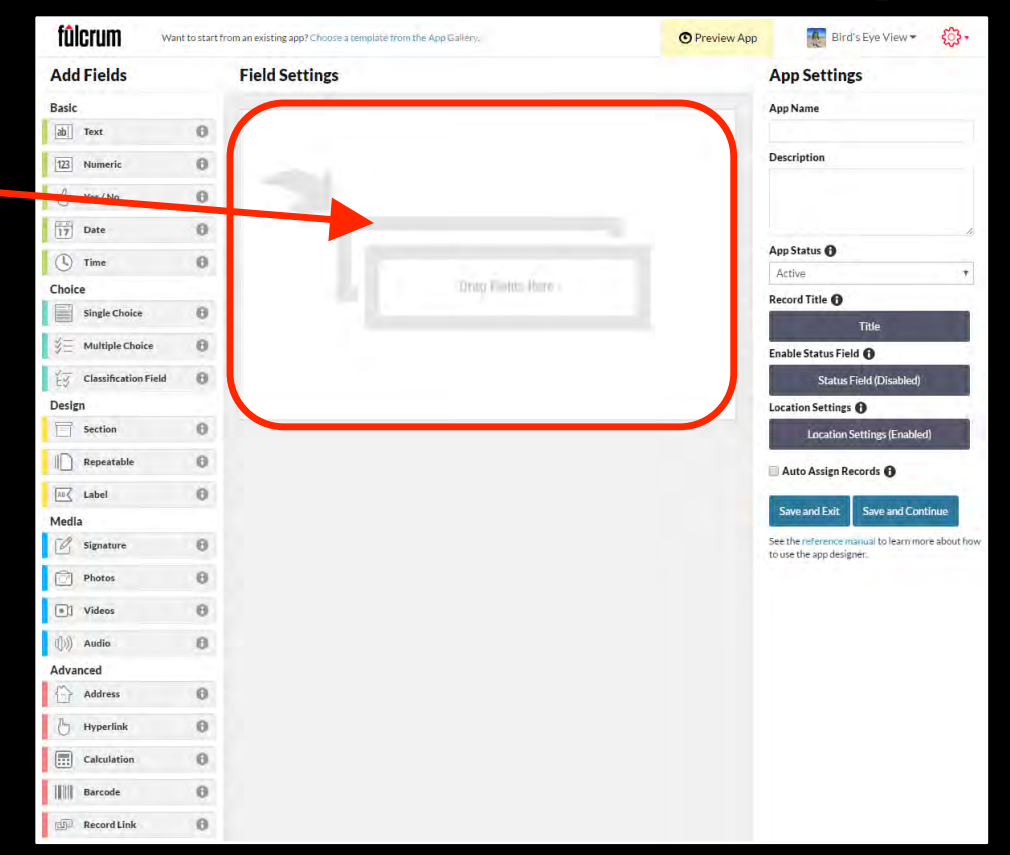

## **App Settings**

**Settings:** App name Description Save buttons

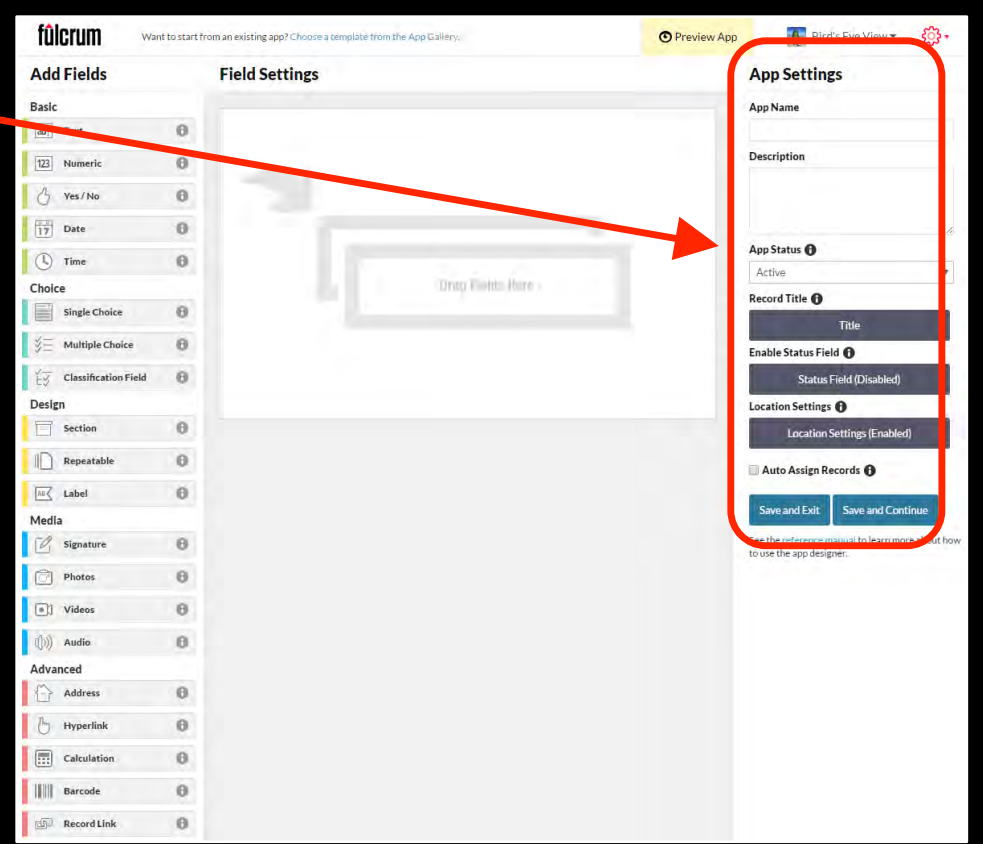

## Name your App

Name your app Spokane 

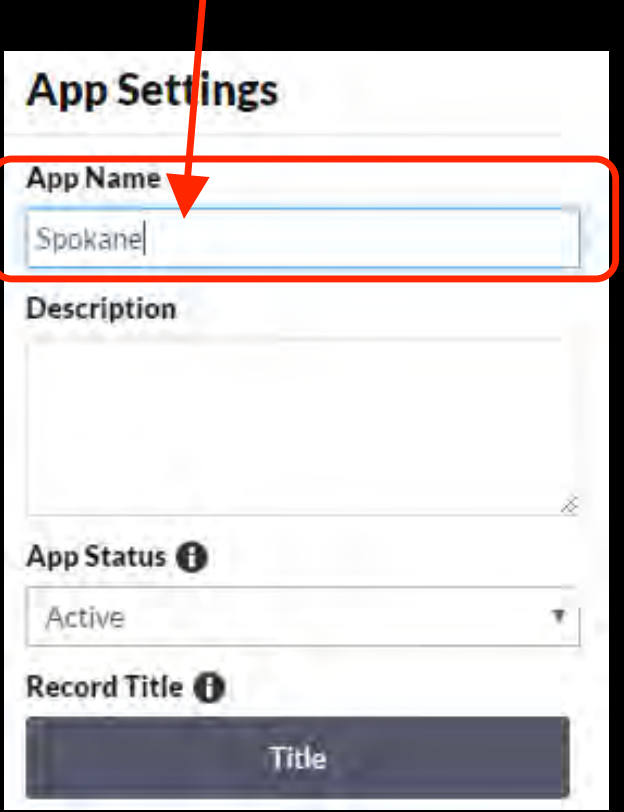

## **Add First Field**

#### Drag and drop a **Choice**

à**Multiple Choice** field onto your App

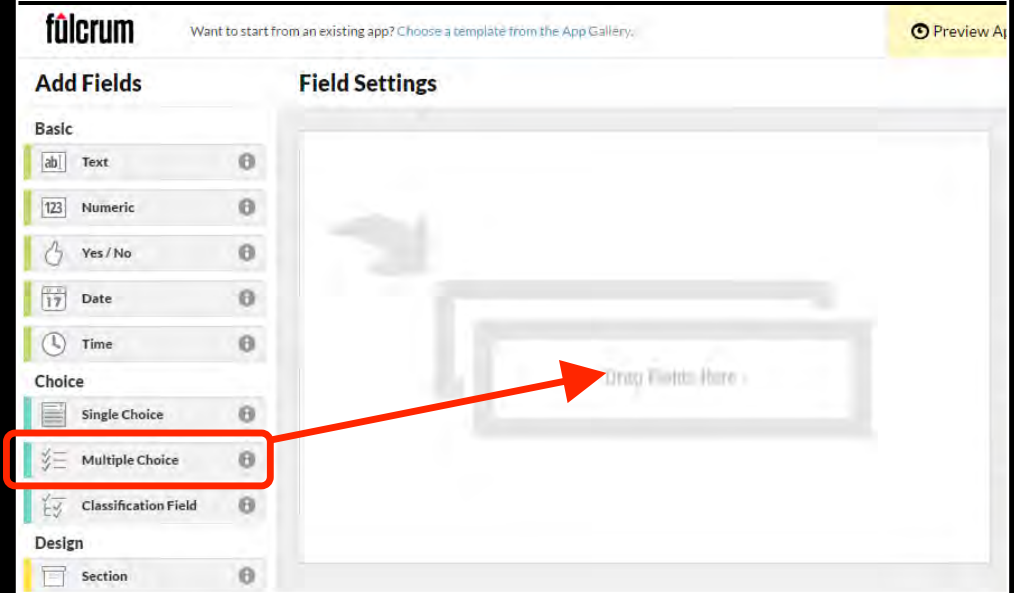

#### **Fill in the Field Parameters**

Label: *What type of*  $infrastructure$ *is it?*

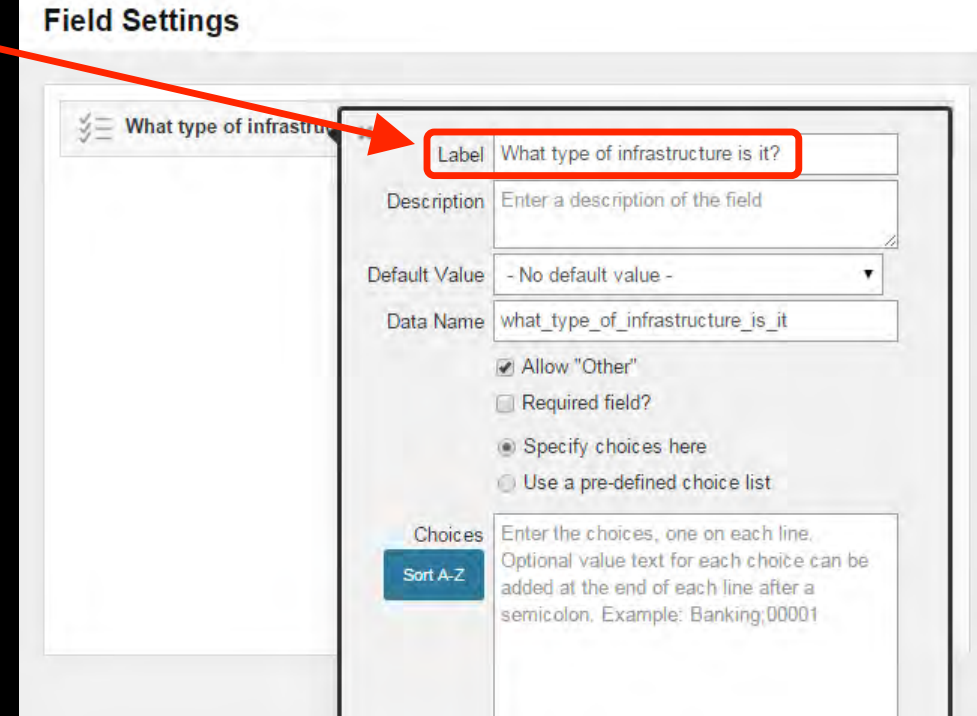

## **Fill in the Field Parameters**

- **Description:**
- **Default Value: • Data Name:**
- *infrastructure*
- **Allow "Other"**
- **Required field?**

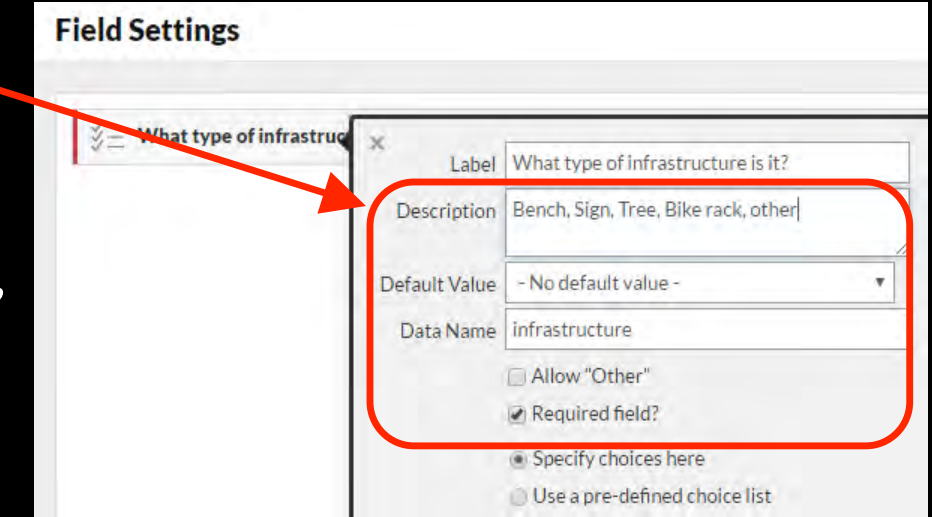

## **Populate the Choices**

**Choices: Bench Sign Tree Bike Rack Other**

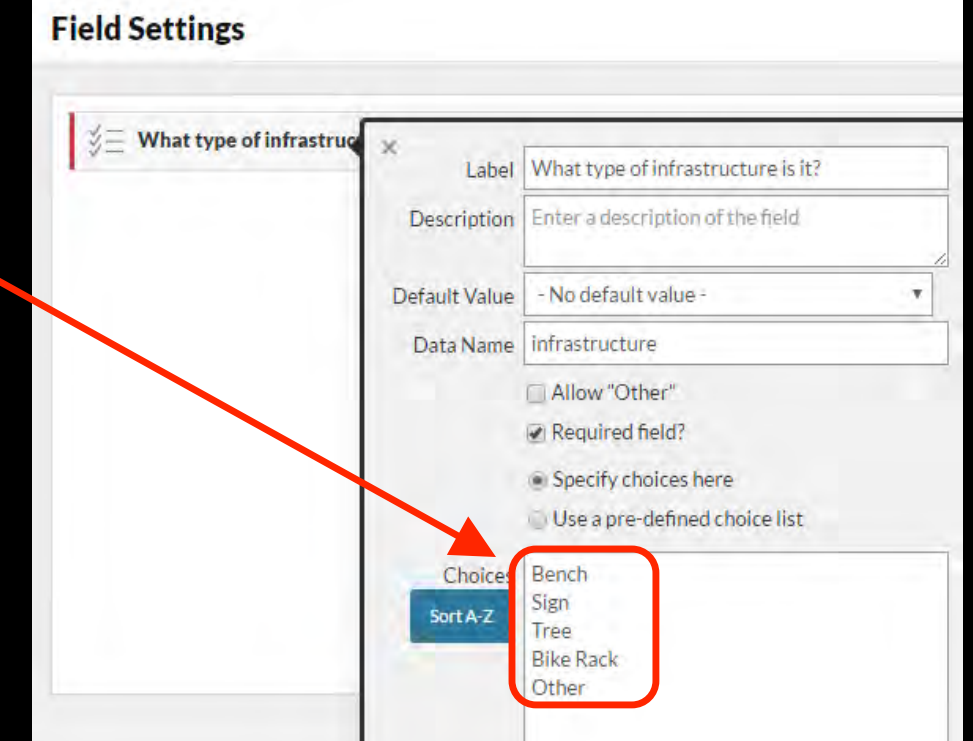

## **Add Field #2 - Capacity**

Drag a **Basic**  $\rightarrow$ **Numeric** field onto your app

Label: What is the *capacity* of the bike rack?

Data Name: *capacity* 

Format: Integer

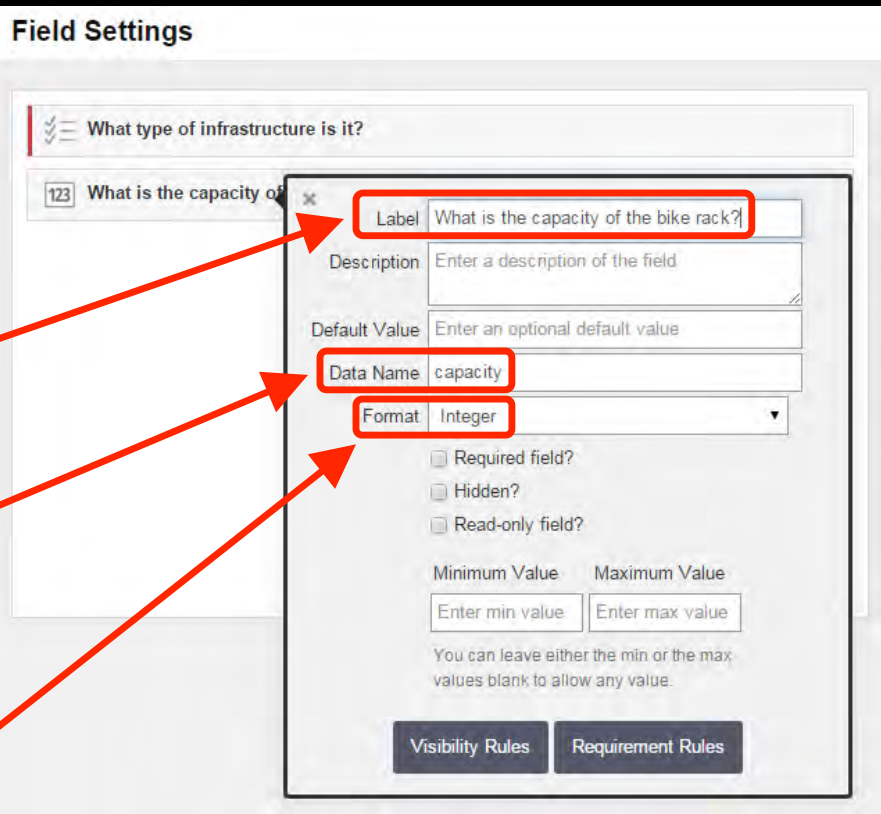

## Add Field #3 - # Bikes

Drag a Basic à**Numeric** field onto your app

Label: *How many* bikes are there?

Data Name: *num\_bikes* 

Format: Integer

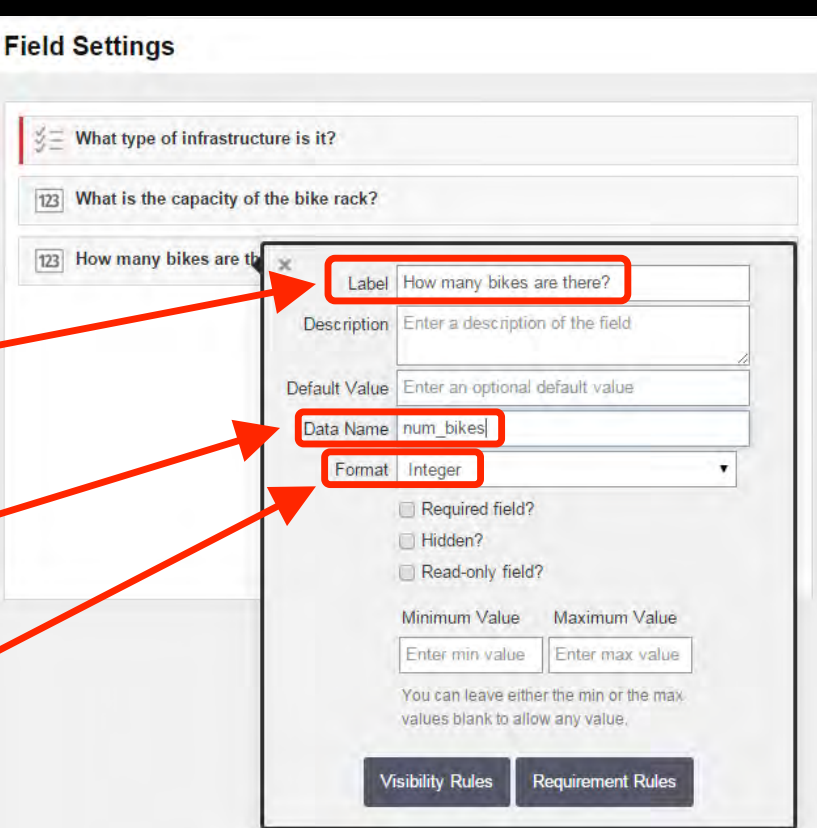

# Add Field #4 - Type of Sign

Drag a **Basic**  $\rightarrow$ Text field onto your app

Label: What kind *of sign is it?* 

Data Name: *sign* 

Required field?

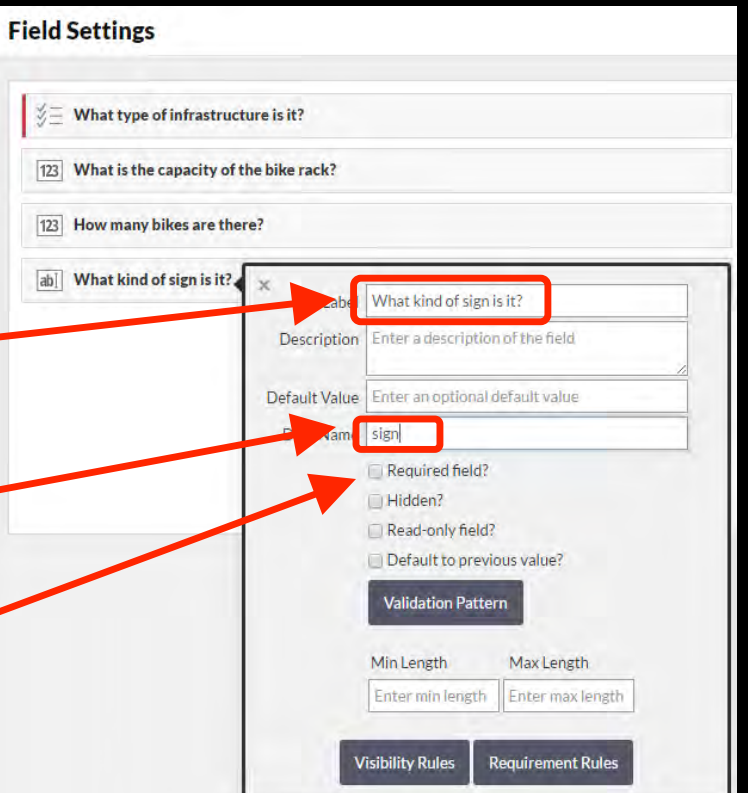

## **Add Field #5 - Type of Tree**

Drag a **Basic**  $\rightarrow$ Text field onto your app

Label: What kind *of tree is it?* 

Data Name: tree<sup>-</sup>

Required field?

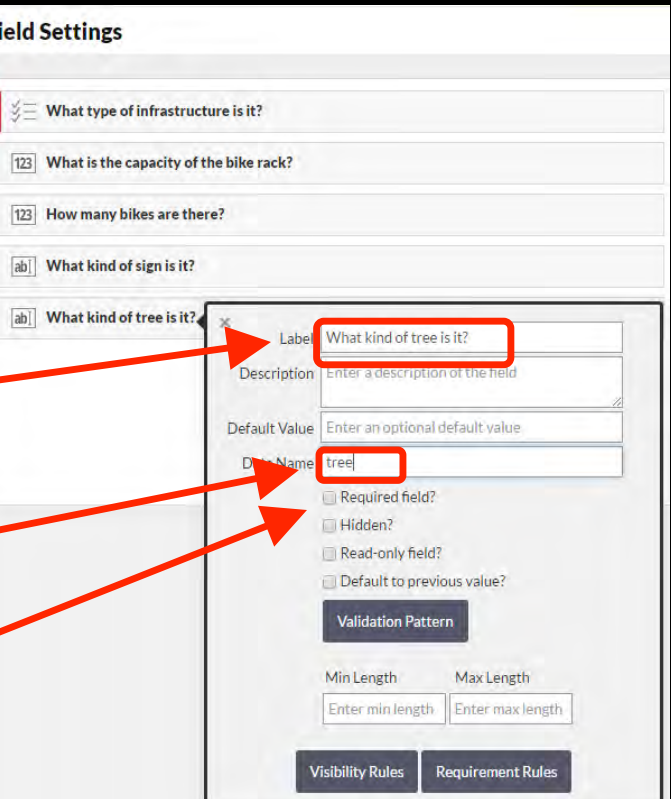

### **Add Field #6 - Photo**

Drag a **Media**  $\rightarrow$ **Field Settings Photos** field onto Take a photo  $\sqrt[3]{=}$  What type of infrastruct your app Description Enter a description of the field 123 What is the capacity of Data Name photo Required field? 123 How many bikes are the Label: *Take a* Hidden? What kind of signis it? Read-only field? *photo.*  **Min Photos Max Photos** What kind of tree is it? Enter min photos Enter max photos Take a photo **Visibility Rules Requirement Rules** Data Name: *photo*  Required field?

# **Add Field #7 - Today's Date**

Drag a **Basic**  $\rightarrow$ **Date** field onto your app

Label: Today's<sup>-</sup> *Date* 

Data Name: *date* 

Default to today's date 

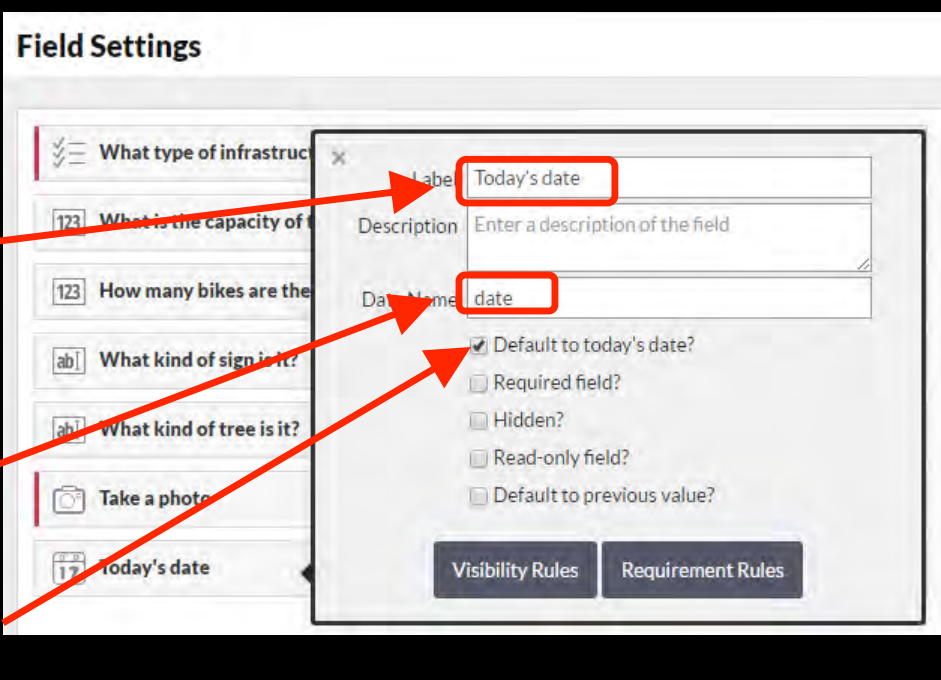

# **Location Settings > Enabled**

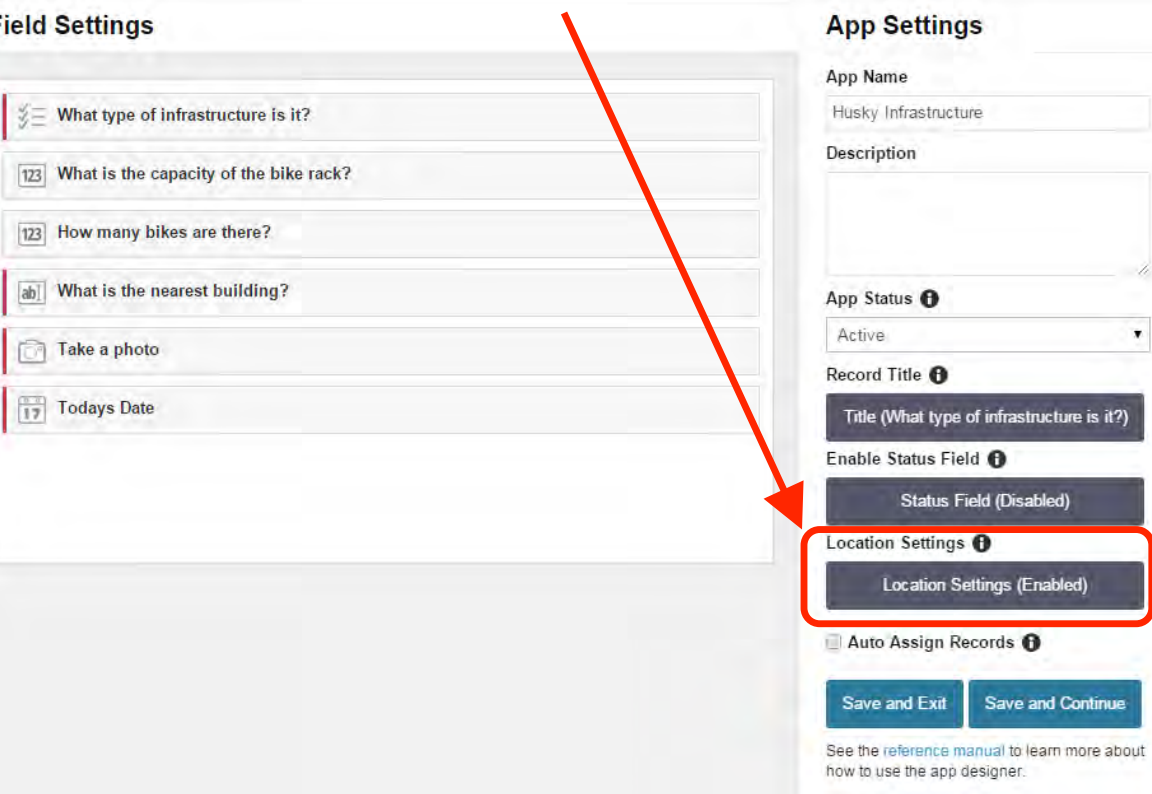

#### **Save and Exit**

#### **Field Settings**  $\mathscr{L} \equiv$  What type of infrastructure is it?

[123] What is the capacity of the bike rack?

[123] How many bikes are there?

What is the nearest building?  $|ab|$ 

Take a photo ū

 $\boxed{\frac{m}{17}}$  Todays Date

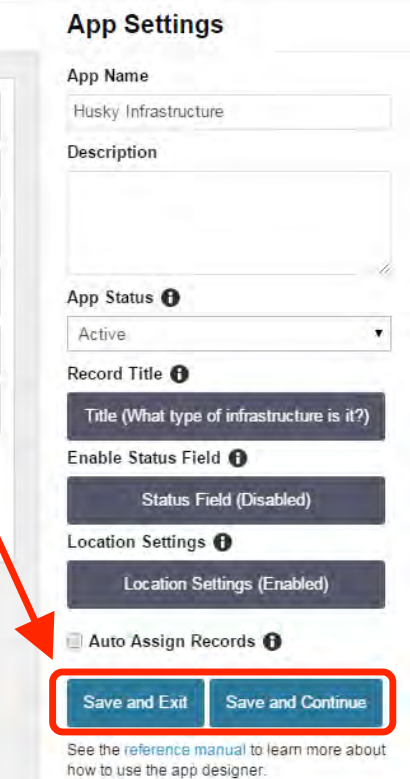

# **App Completed**

fûlcrum

Your new app has been successfully created.

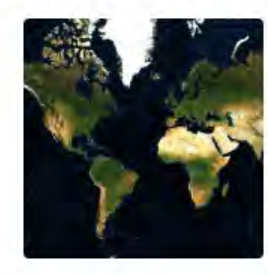

Spokane 4% No records collected

**Activity** 

 $\Omega$  $\circledcirc$ records There is no activity for this app yet.

**Members** 

**Settings** 

Data Share

b contributor

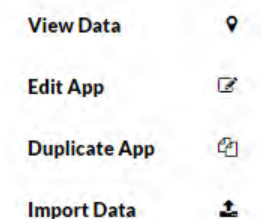

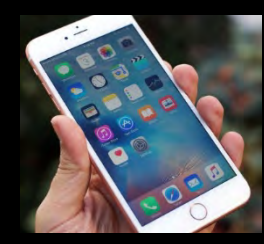

## **Load Your Form**

Open the Fulcrum app on your mobile device

If you haven't done so, log in using your user name and password.

Once you log in or tap Sync all your forms will  $\mathbf \Theta$ downloaded to your device. 

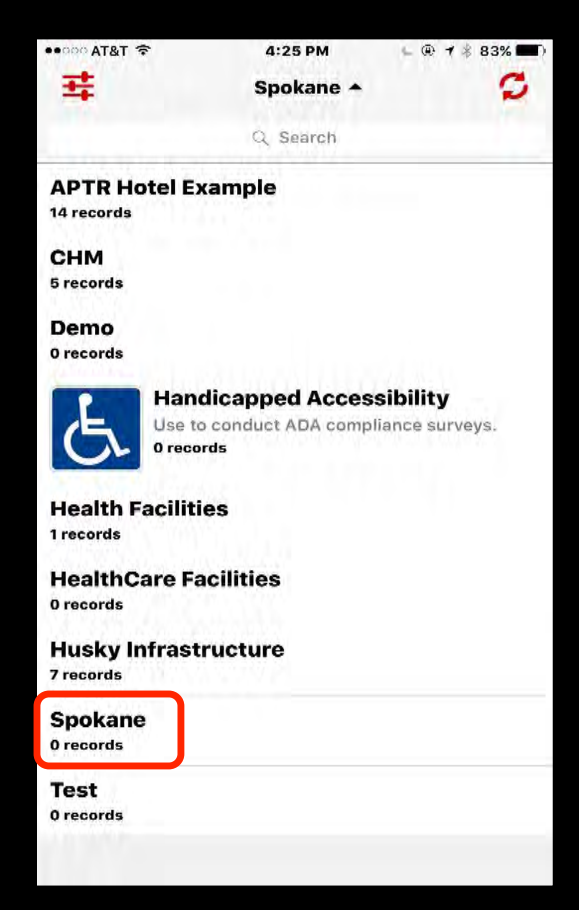

## Let's Make a Map!

#### 1. Build a Data Collection Form

#### 2. Collect Data

#### $3.$  Map it!

### **Collect Data**

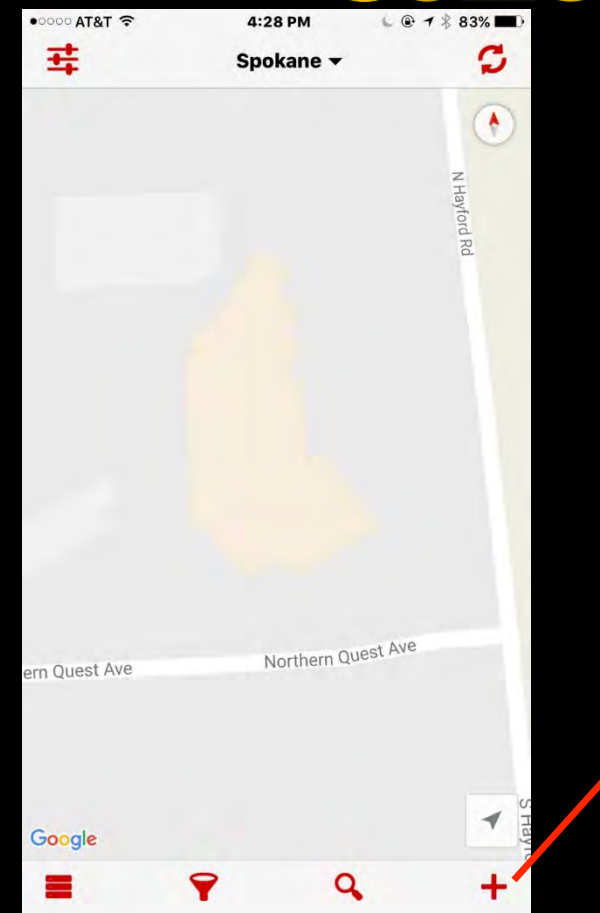

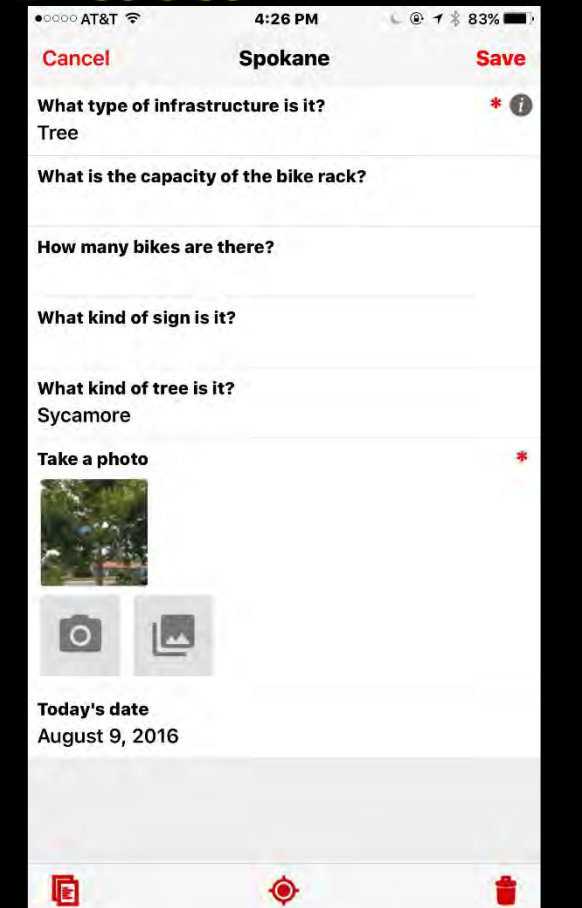

#### **Go out and collect at least 10** points

#### Some benches, some signs, some trees...

**Be Back by 10:00!!!** 

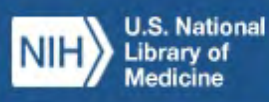

#### **Community Health Maps**

Information on Low Cost Mapping Tools for Community-based Organizations

Los Ranchos de Albuquerque

## Are there any questions?

## Fulcrum - Subscription Plans

#### **Pricing**

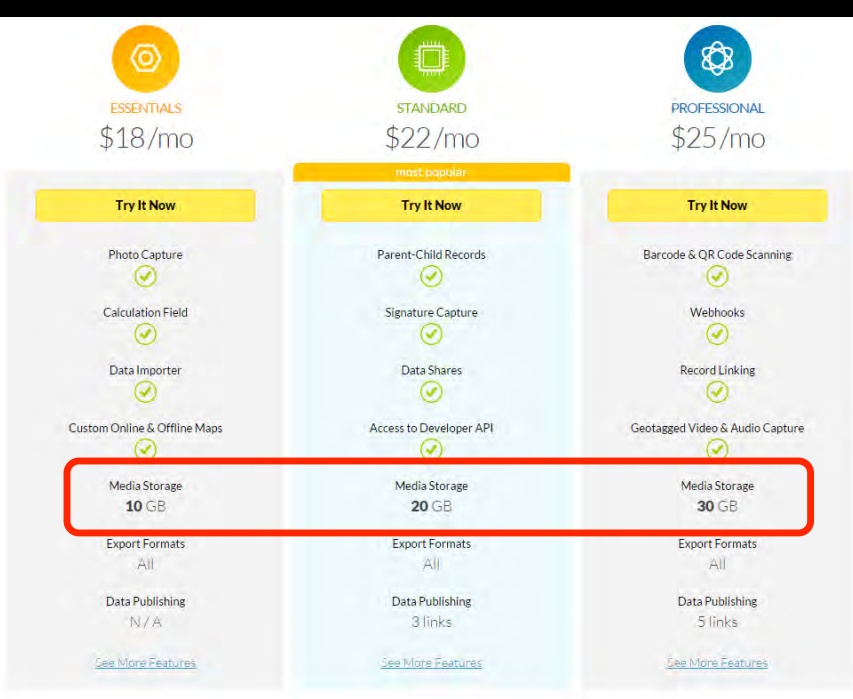